## **TI - Système d'exploitation Windows et suite MS-Office**

## **Attention !**

**Les contenus de ce catalogue de service sont maintenant déménagés sur un nouveau site de service :**

[Portail de service – Faculté de médecine – Université de Montréal](https://facmedumontreal.service-now.com/sp)

**Vous y trouverez :**

- **Formulaires de demandes de service**
- **Descriptions de chaque service et solution**
- Assistance à l'accès
- Aide à l'utilisation des solutions
- **Foire aux questions** Guides et procéduriers
- Liste de toutes vos demandes (avec état d'avancement/traitement)

**<http://services-ti.medecine.umontreal.ca>**

**Ce site sera par la suite fermé. Refaites vos raccourcies**

## Système d'exploitation Windows et suite MS-Office (ordinateur de fonction)

## De quoi s'agit-il ?

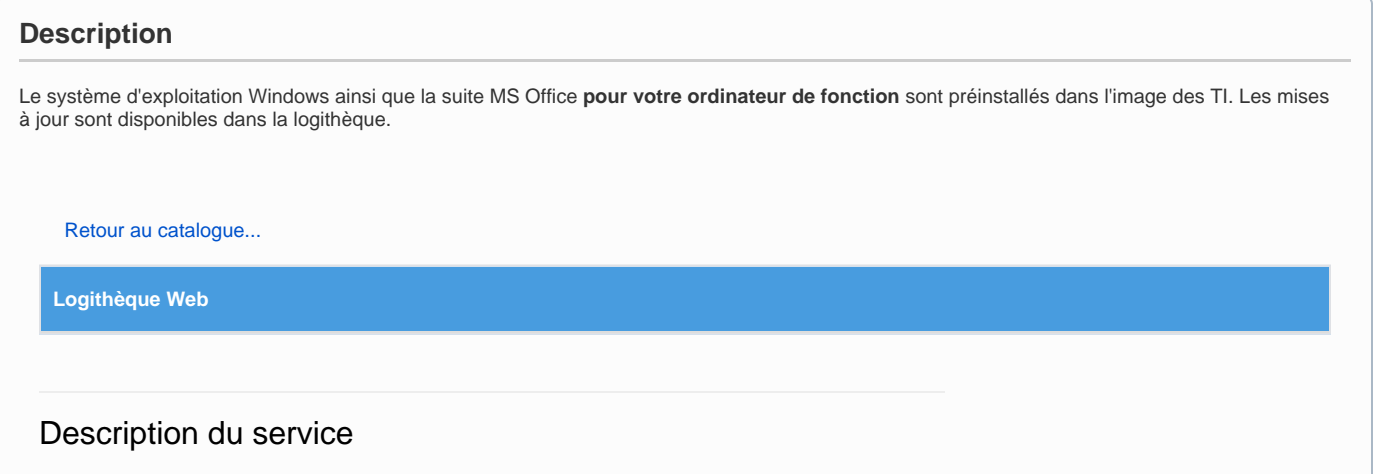

La rend accessible un certain nombre de logiciels couverts par des licences institutionnelles de l' Université de Montréal. Ces logiciels sont disponibles selon le statut (employé, étudiant), la fonction (professeur), la plateforme (Windows, Linux, Mac) et selon le site à partir duquel l'utilisateur accède à la logithèque (campus, centre hospitalier ou externe). La disponibles détaille ces informations ainsi que les configurations minimales requises pour chacun d'eux. **Inclusions** Un accès sécurisé à la logithèque. Le téléchargement du logiciel choisi. L'intégration de la licence dans l'installateur. Particularités du service Certains logiciels sont disponibles seulement si l'ordinateur se trouve sur le campus de l'UdeM et qu'il est connecté par le réseau filaire. **Accès** Le contrôle d'accès à la logithèque se fait à l'aide de votre compte SIM. **Directive de téléchargement de logiciels** Lire attentivement la directive et accepter les termes en cochant la case associée et cliquer sur **«Valid er»** pour continuer. **Liste des logiciels** La liste déroulante donne tous les logiciels et outils auxquels vous avez droit, sans tenir compte du système d'exploitation utilisé ni de l'emplacement de votre poste. Choisir le produit à installer et cliquer sur **«Valider». Vérification** L'application détecte l'environnement de votre poste (le système, la langue et la connexion) pour valider la compatibilité du logiciel à installer. Si l'environnement de votre poste ne correspond pas aux informations détectées, cliquer sur le bouton **«correction»** pour choisir les bons paramètres. Cliquer sur le bouton **«suivant»** pour passer à l'installation. À qui s'adresse ce service [Étudiant](https://wiki.umontreal.ca/pages/viewpage.action?pageId=115412520) [Professeur](https://wiki.umontreal.ca/display/SIE/Professeur) [Chargé de cours](https://wiki.umontreal.ca/pages/viewpage.action?pageId=115412473) [Employé régulier](https://wiki.umontreal.ca/pages/viewpage.action?pageId=115412540) Employé sur fond de recher Comment accéder au service [Liste des logiciels](https://ti.umontreal.ca/services-par-categorie/logiciels/liste-des-logiciels/) ccéder à la logithèqu Comment obtenir du soutien Consulter la [FAQ.](https://wiki.umontreal.ca/pages/viewpage.action?pageId=161022097) [Formulaire d'aide](https://ti.umontreal.ca/formulaires/formulaire-de-demande-daide-des-ti/) Par téléphone au 514 343-7288. **Avis concernant les postes Windows gérés de l'UdeM :** L'application « Centre logiciel » est aussi disponible pour tous les postes de travail Windows gérés par les Technologies de l'information. Cette nouvelle application permet d'installer ou désinstaller plus facilement les logiciels fournis par l'Université de Montréal. À noter que le Centre logiciel remplacera éventuellement la logithèque actuelle.

**Installation**

Lire les informations qui concernent l'installation du produit sélectionné et cliquer sur **«installation du logiciel»** pour procéder à l'installation.

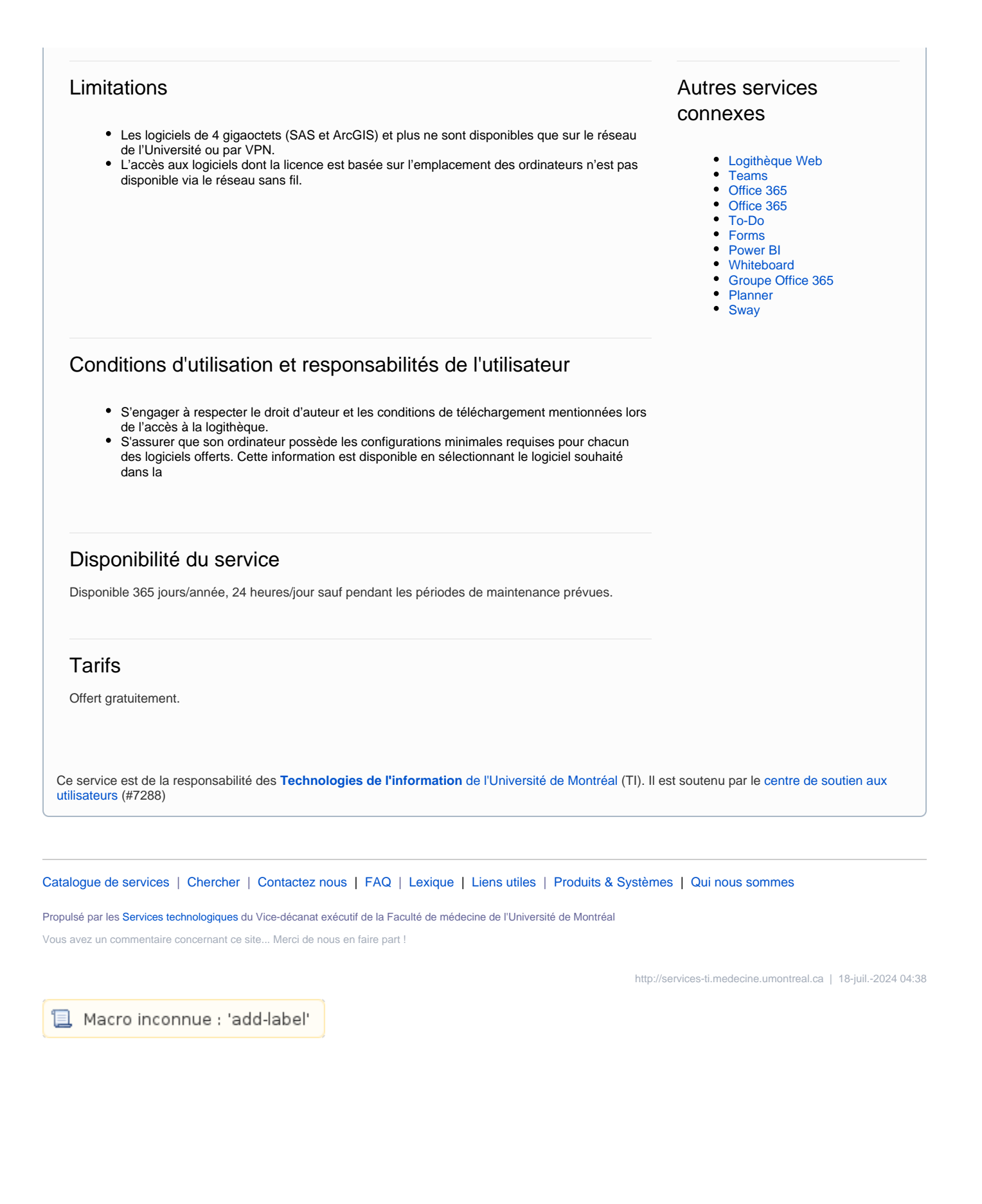